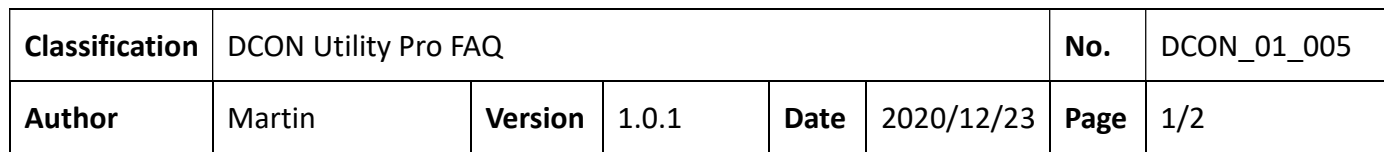

## How to query the commands used by the module through DCON Utility Pro?

## A. Query module usage commands through actual manipulating module

DCON Utility Pro provides several quick and convenient ways for developers to query the test module usage commands.

1. After searching for the module and entering the configuration form, switch to the "Commands Log" tab and let the "Log All Commands" option enable.

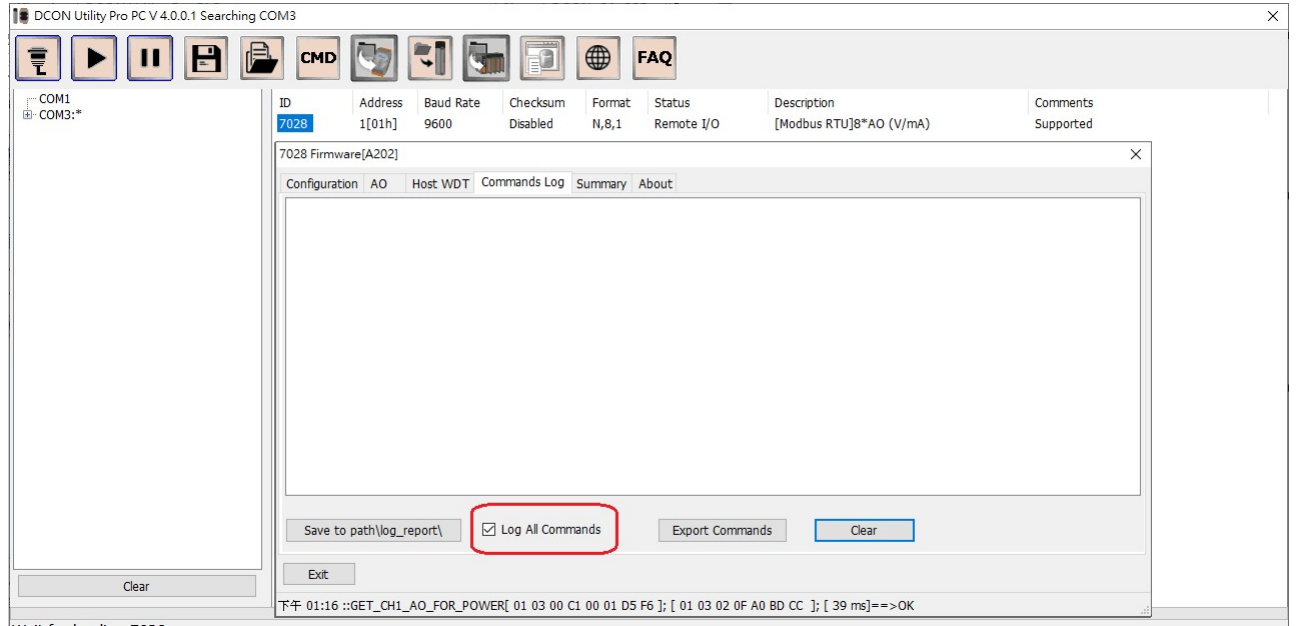

Wait for loading 7028...

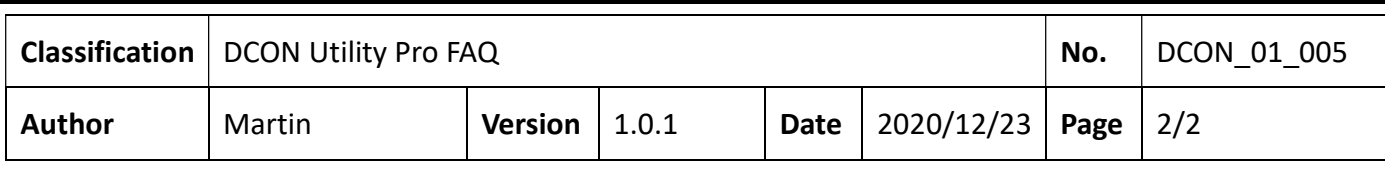

2. Switch to the I/O operation sheet. For example, if you want to know the AO output and set the AO type code command, you can directly operate, and then switch to the "Commands Log" tab to see the commands sent by DCON Utility Pro during actual operation.

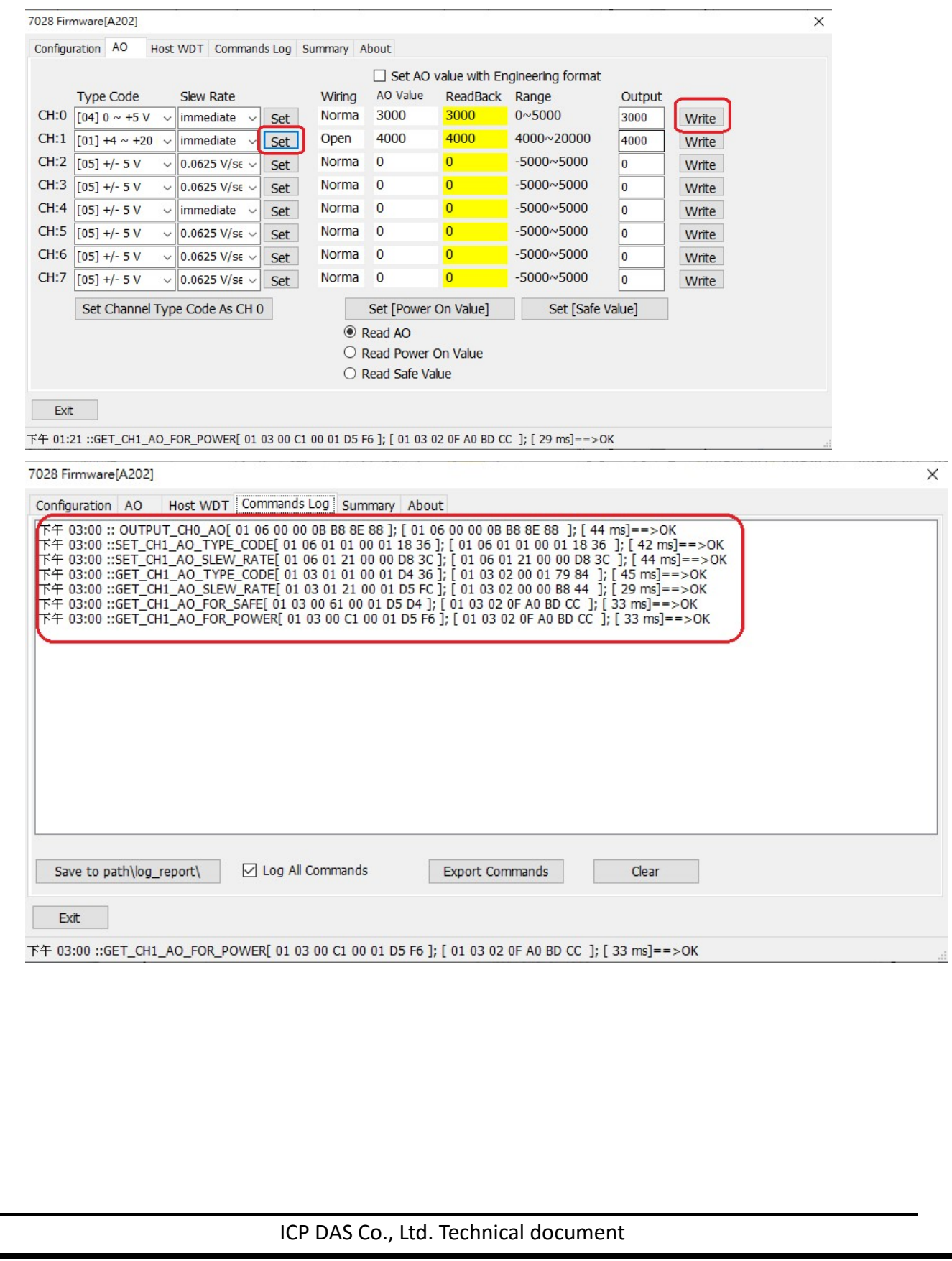

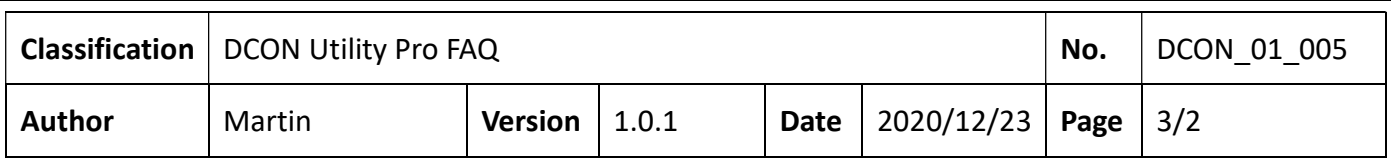

3. Switch to the Command Log tab and press "Export Commands". The program will display all the command data that has been operated and the corresponding command list file. The file path of the DCON module is in DCON Utility Pro \ dcon \.

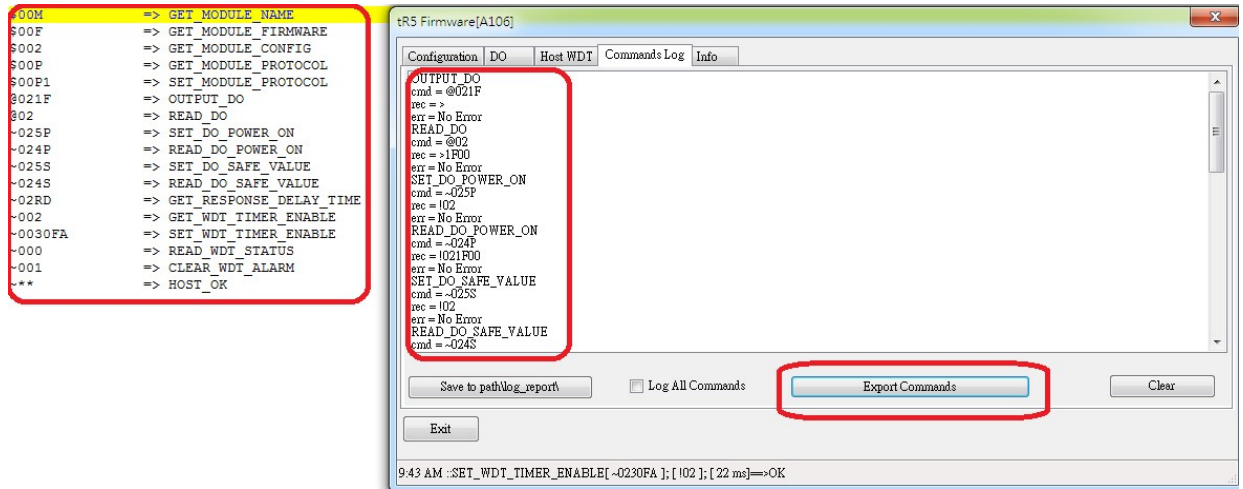

Modbus module command files are stored in DCON Utility Pro \ modbus \

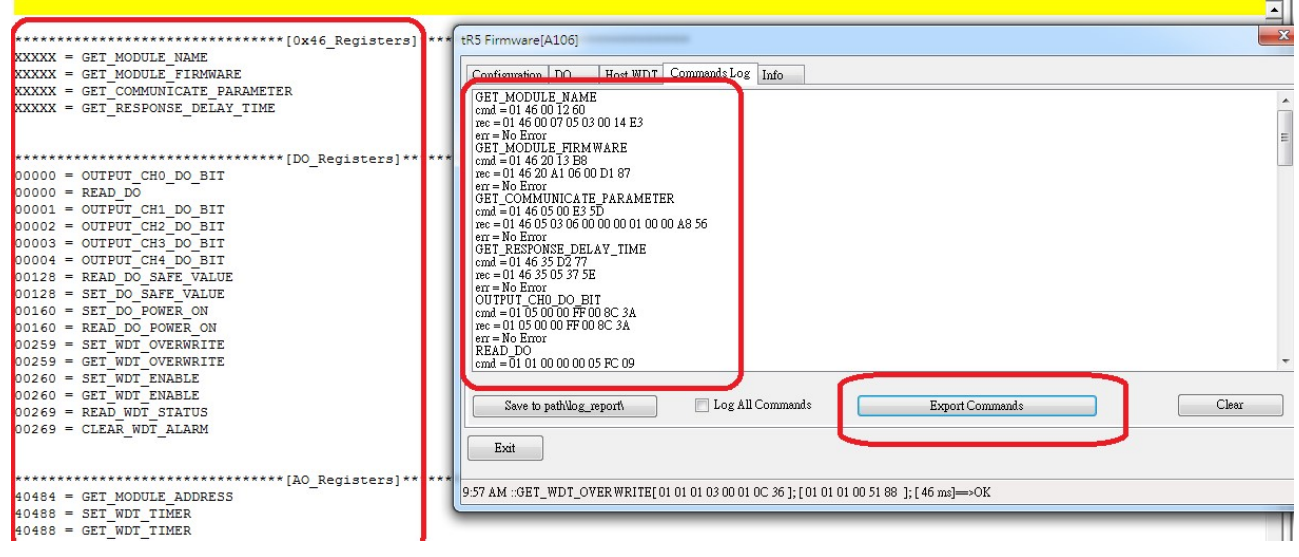

4. Use the "Terminal Command Line" tool of DCON Utility Pro to select the module name according to the searched communication parameters. The relevant commands of this module will appear. Click the command name directly to test directly.

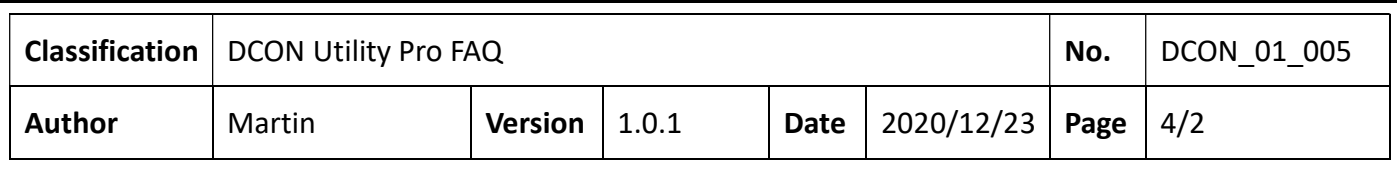

## B. Query module usage commands through Terminal Command Line

## Tool.

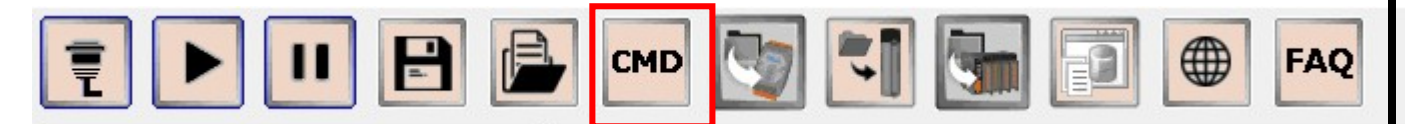

- If the search process is completed in advance, then open the command line tool
- 1. Automatically load the I/O list searched by COM Port.
- 2. Select the module name, it will quote the correct communication protocol and parameters found, and list the commands used by the module. Customers do not need to consult the manual.

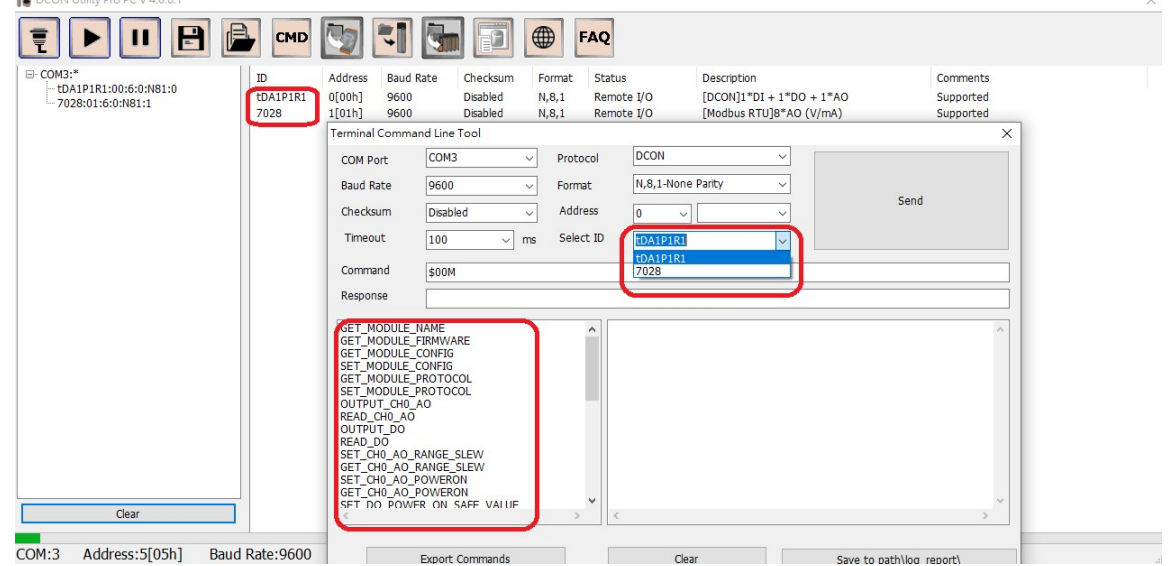

ICP DAS Co., Ltd. Technical document

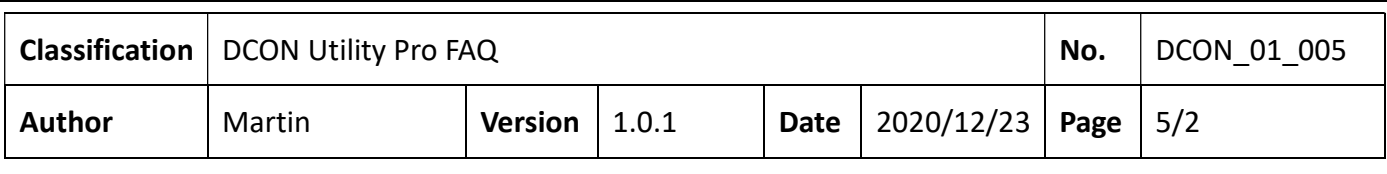

3. Generate command list

For developers, use the "Export Commands" of the command line tool to generate the corresponding command table. The generated Modbus address reference table is especially useful for Modbus developer.

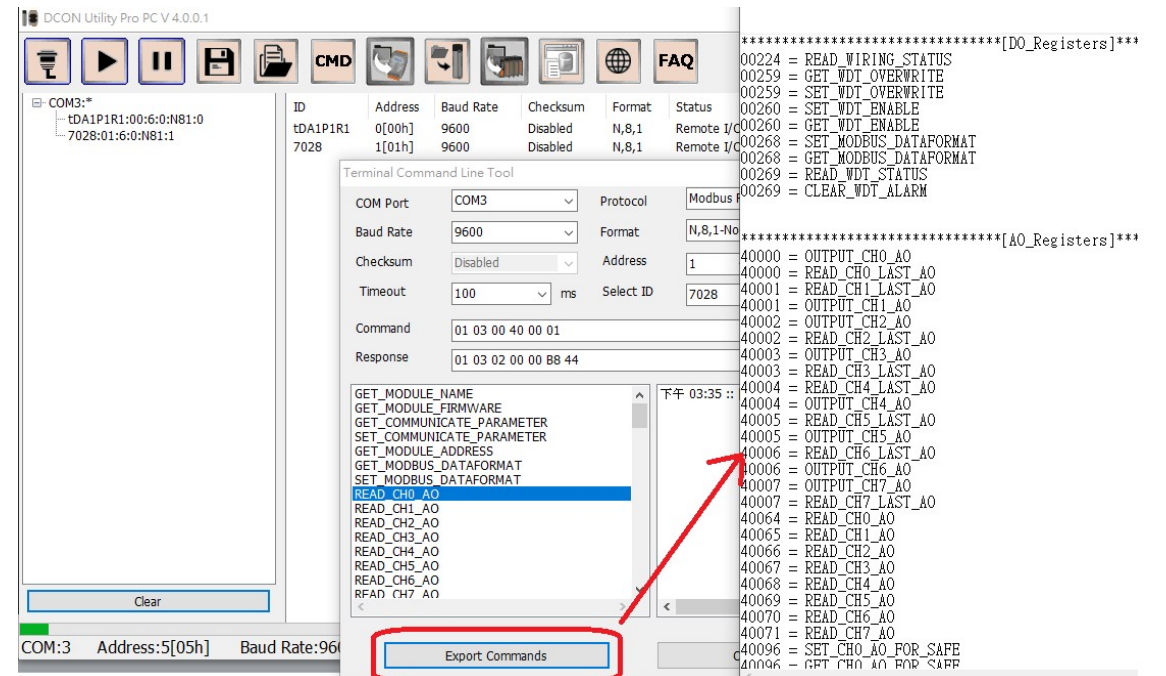

ICP DAS Co., Ltd. Technical document

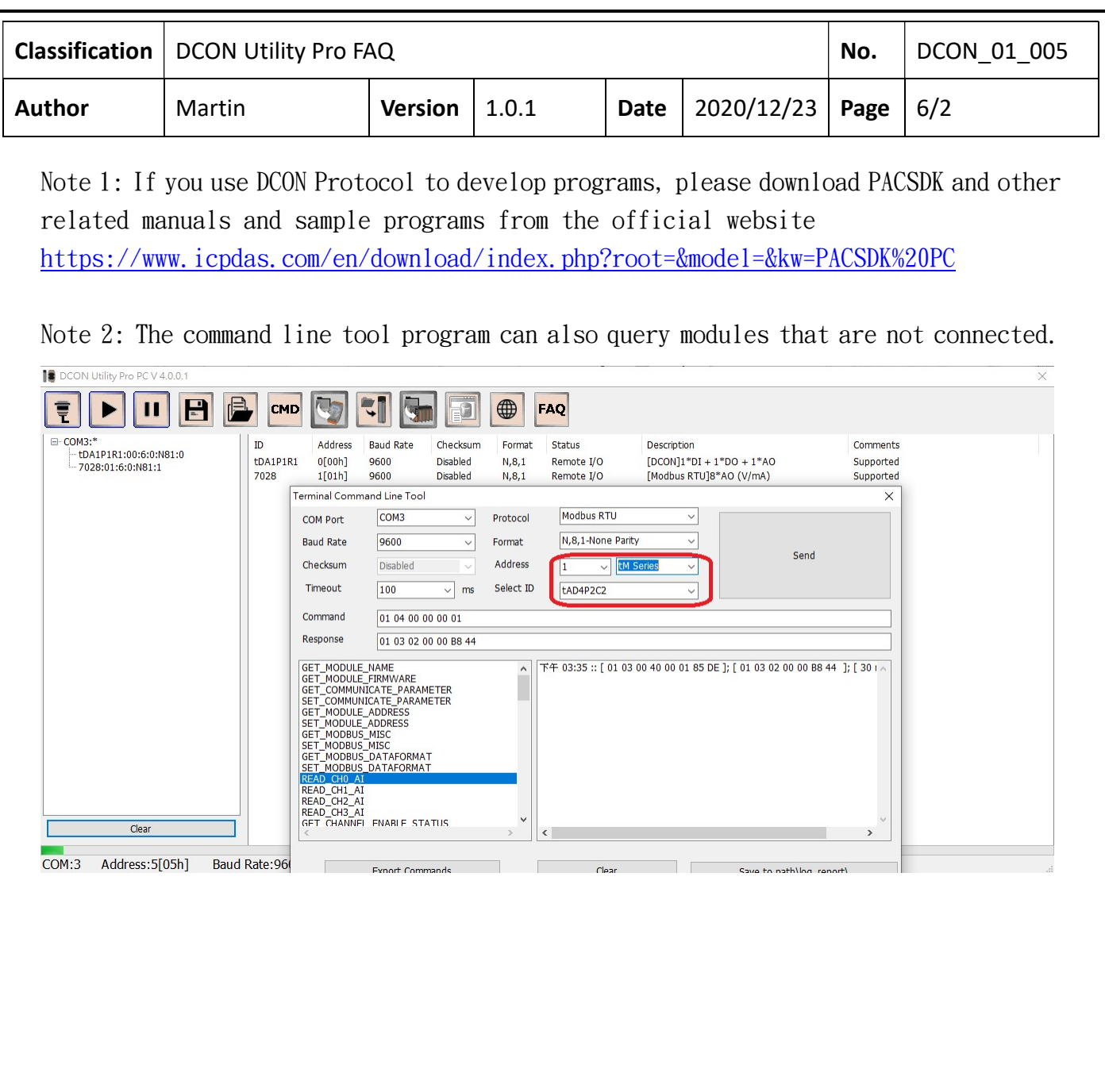